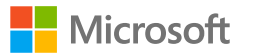

#### Новые **ВОЗМОЖНОСТИ Windows 10**

Октябрь 2020

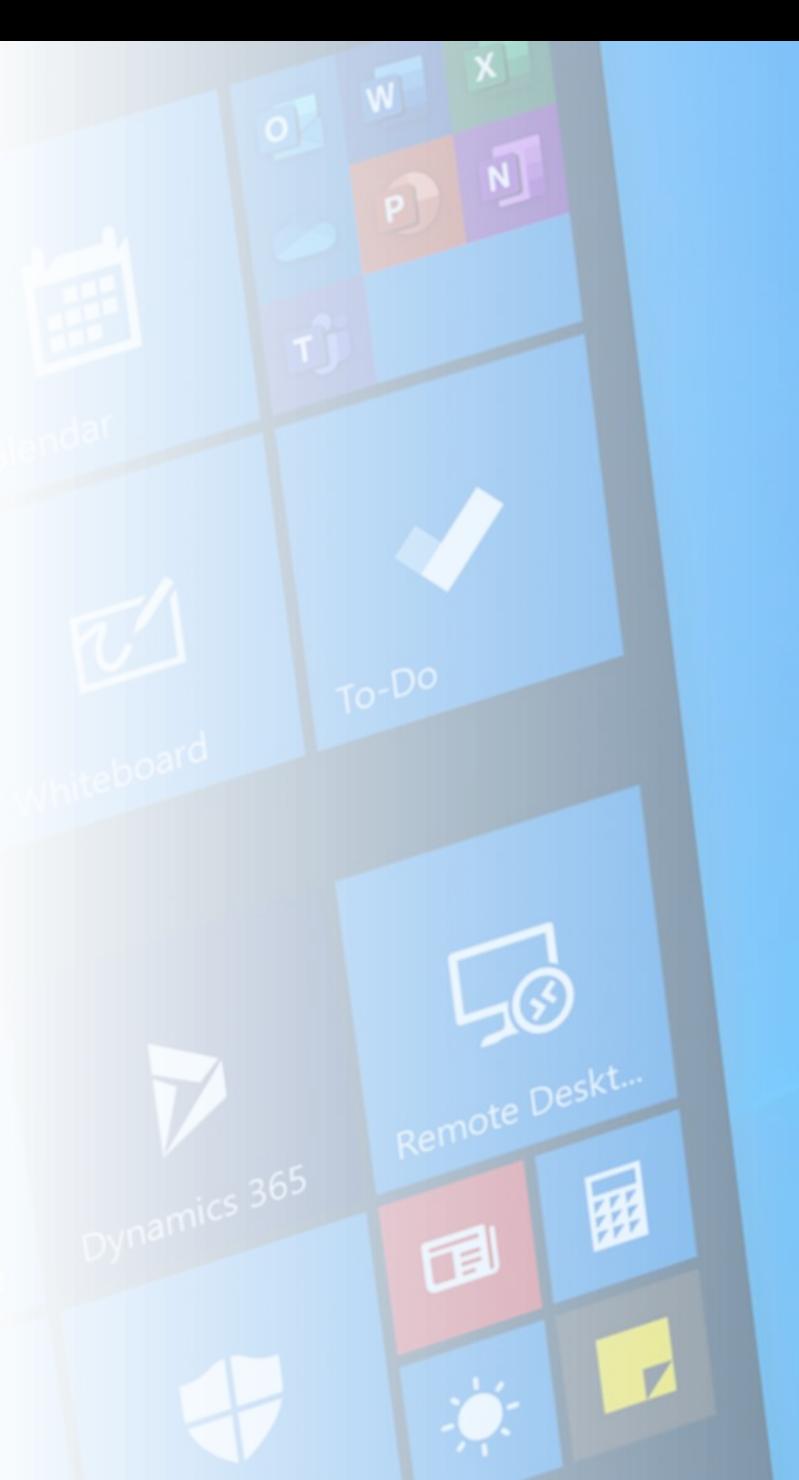

#### Внимание!

Вся приведенная информация **носит ознакомительный характер и не является офертой.**

Сведения, изложенные в презентации **могут быть изменены**  без дополнительного уведомления.

В любом случае **опирайтесь на официальные сайты и документы**.

# **Полезные новые возможности Windows 10**

# Windows 10 предлагает всё больше возможностей с каждым обновлением КОМПОНЕНТОВ

#### **Версии Windows 10**

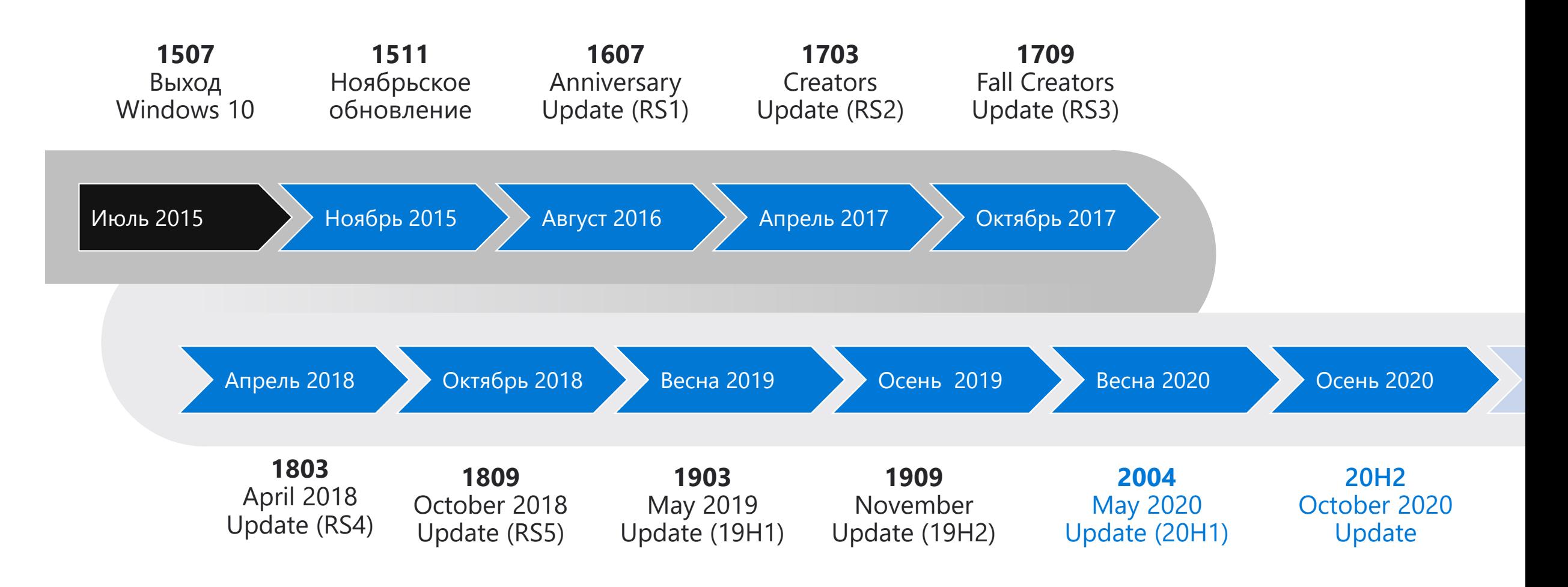

Windows 10 получает функциональные обновления два раза в год: весной и осенью. Каждая новая версия поддерживается в течение 18 месяцев (или более для выпусков Корпоративная или Для образовательных учреждений).

# **Windows 10:** Майское обновление 2020

Примеры некоторых нововведений и улучшений

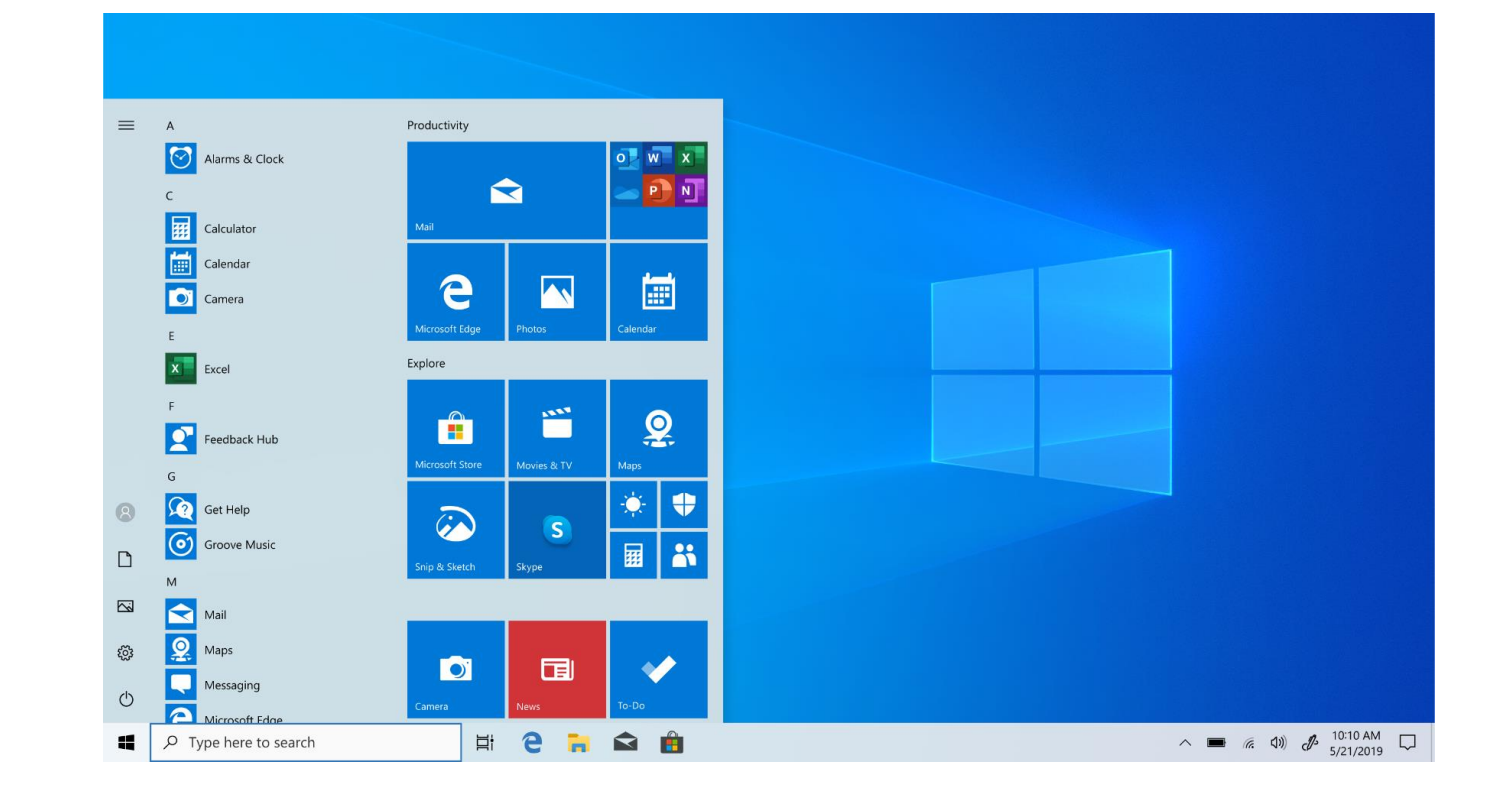

## Новшества майского обновления

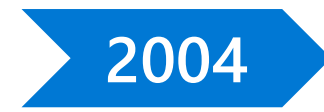

Весеннее обновление компонентов Windows 10 2020 года - 20H1, изменения и улучшения включают:

- Новые возможности индексации для более гибкого • поиска на диске (подробнее [aka.ms/desktop-search](https://aka.ms/desktop-search))
- Поддержка Windows Hello в «безопасном режиме» •
- Восстановление компьютера из облака •
- Множество улучшений в параметрах •
- Новое отображение активных сетевых • подключений и потребления трафика
- Обновления игрового режима, • включая новый счетчик FPS
- И многое-многое другое. •

Подробнее о нововведениях: docs.microsoft.com/en-us/ windows-insider/ [at-home/Whats-new-wip-at-home-20h1](https://docs.microsoft.com/en-us/windows-insider/at-home/Whats-new-wip-at-home-20h1)

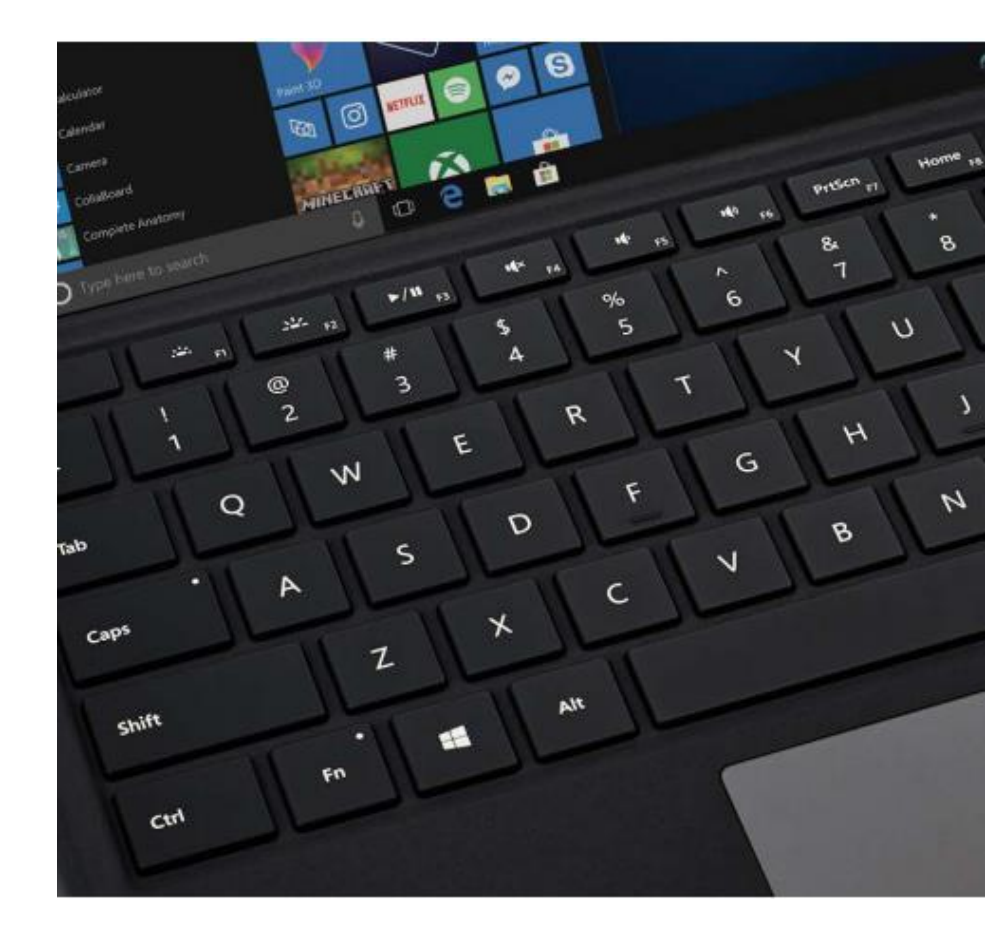

#### Новшества 20Н1: Восстановление

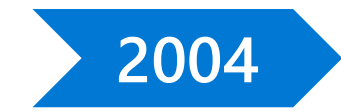

Восстановление из облака в режиме восстановления

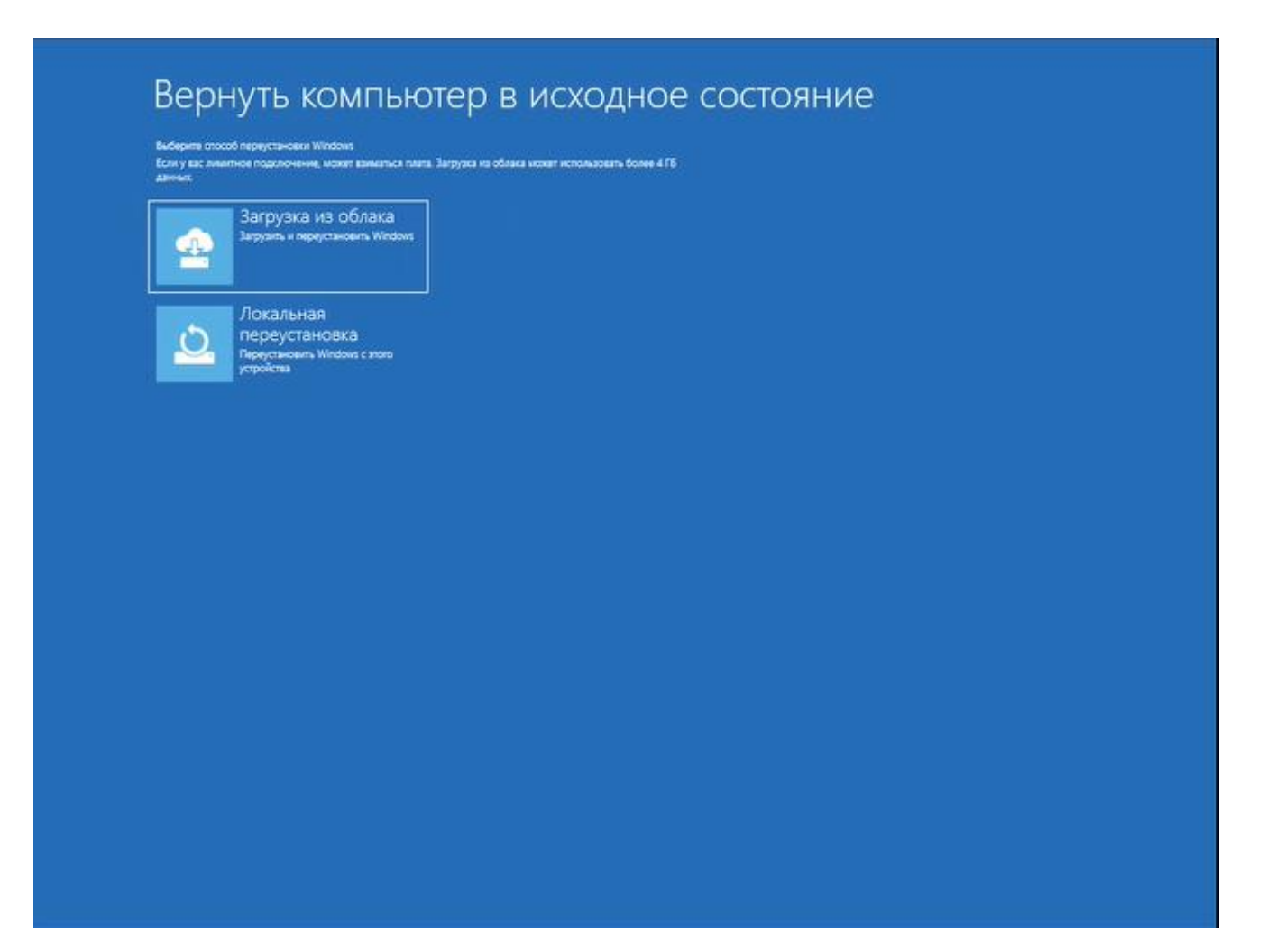

## Новшества 20Н1: Интерфейс

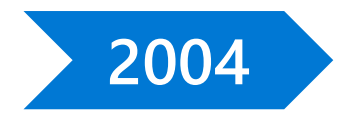

Переименование Виртуальных рабочих столов

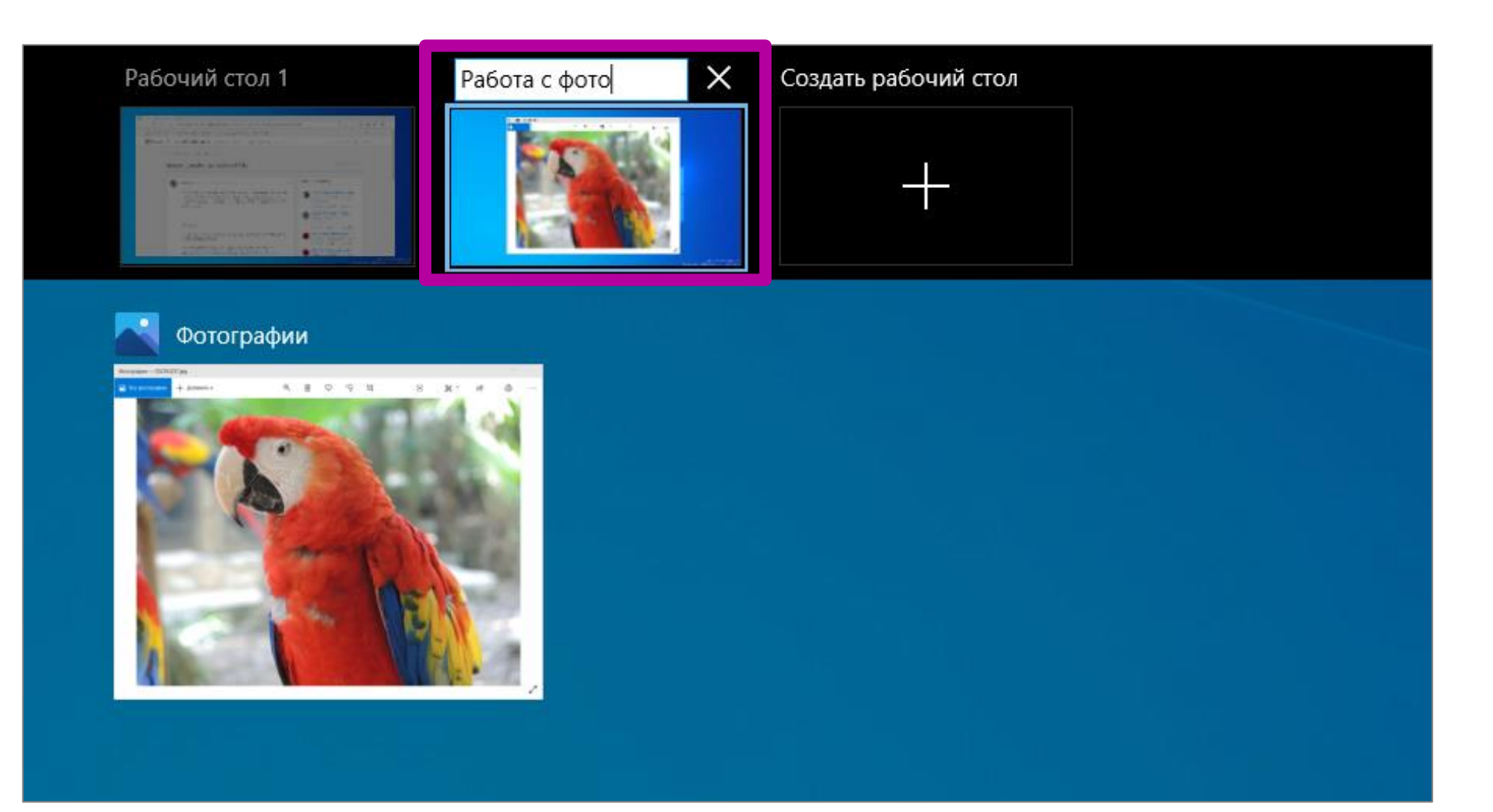

## Новшества приложений в 20Н1

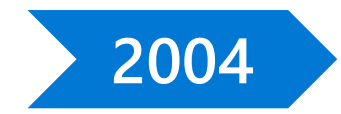

#### Новые возможности Калькулятора

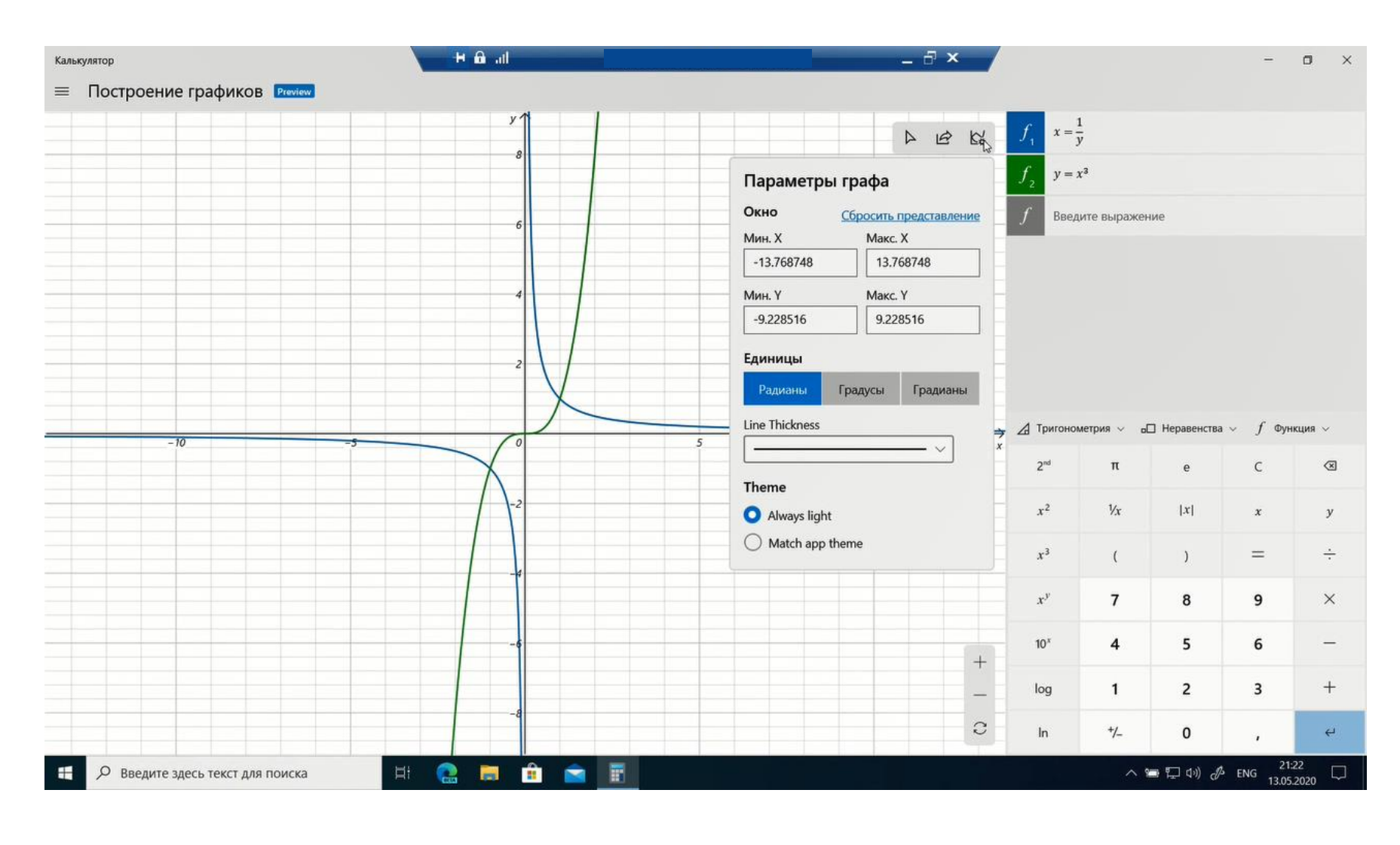

## **Новшества 20H1: Accessibility**

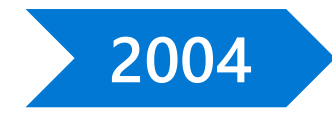

Новые Специальные возможности: более заметный текстовый курсор (указатель)

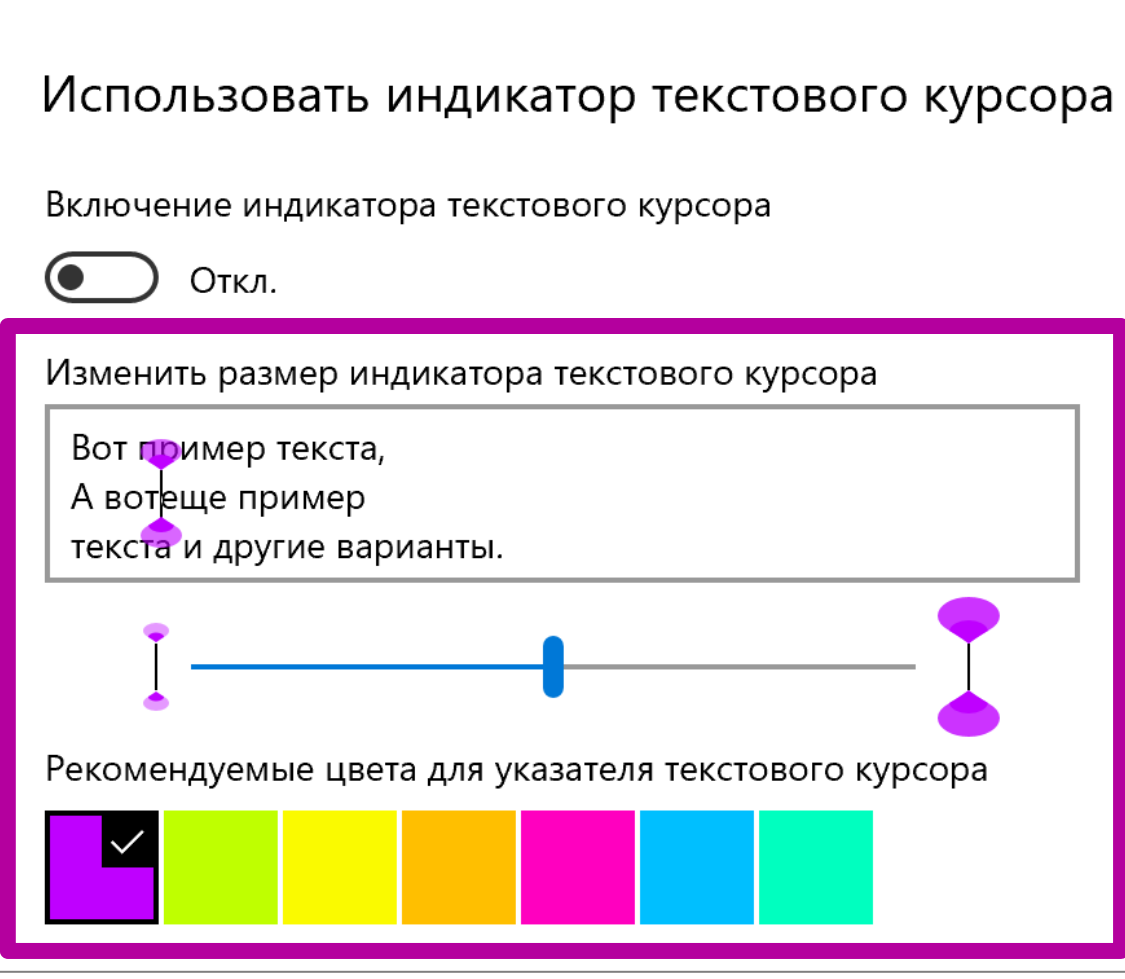

## Новшества 20H1: Accessibility

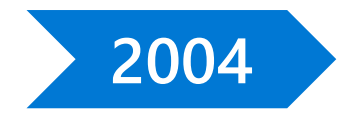

Новые Специальные возможности: новые функции Экранной лупы

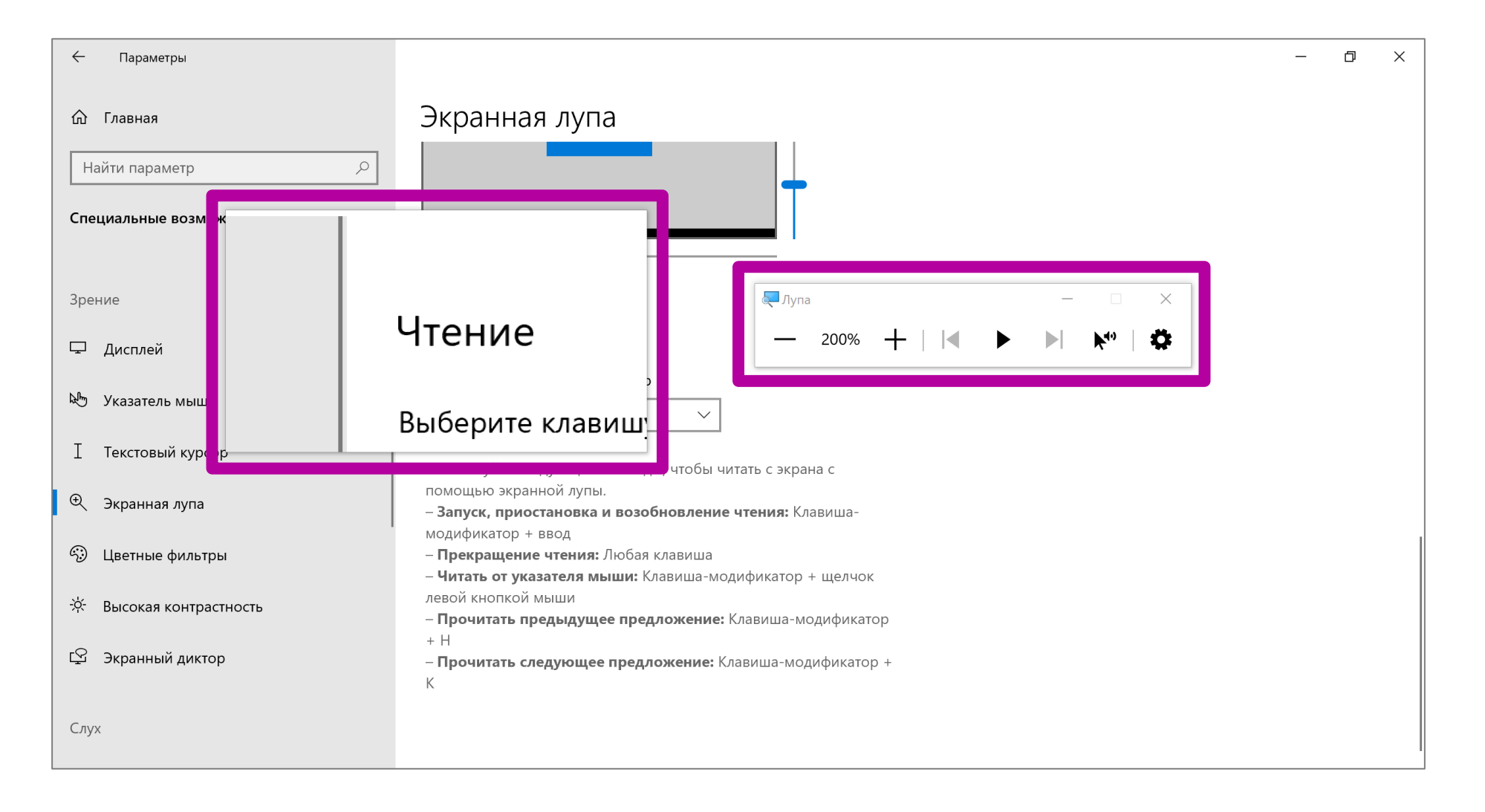

#### Каталог «Равные возможности с технологиями Microsoft»

Каталог специальных **ВОЗМОЖНОСТЕЙ** Windows 10 u Office подробный обзор технологий доступности в продуктах Microsoft.

Первая (предварительная) версия вышла в цифровом виде.

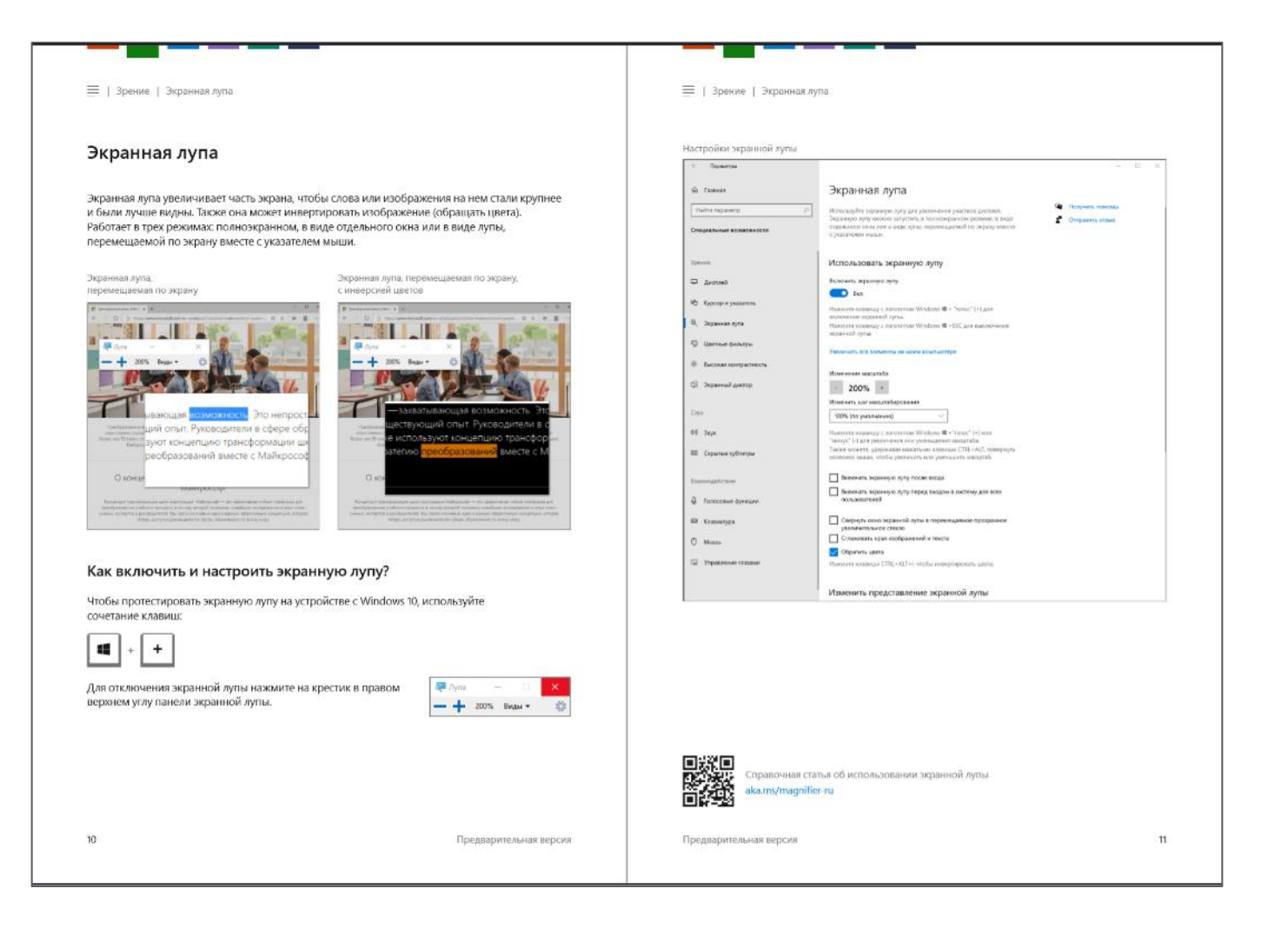

#### Ссылка на каталог

Предварительная версия каталога «Равные возможности с технологиями Microsoft» aka.ms/accessibilitycatRU

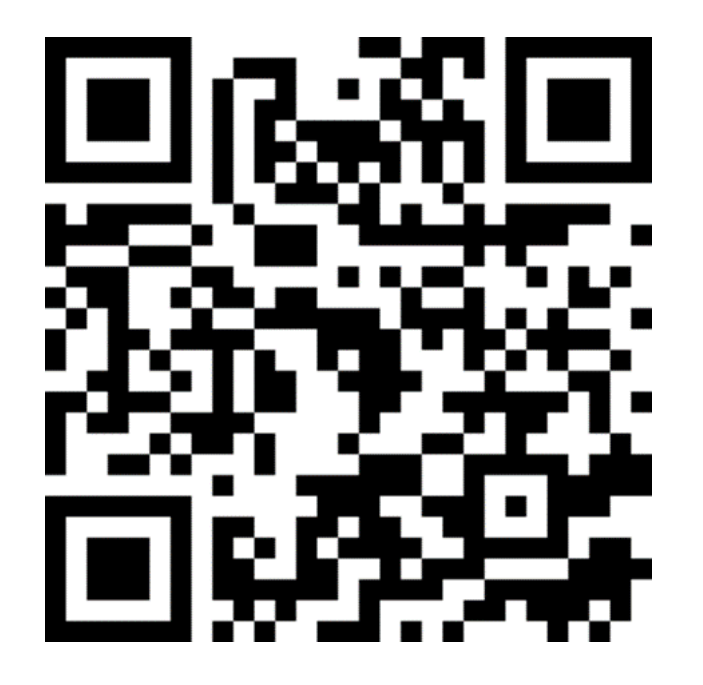

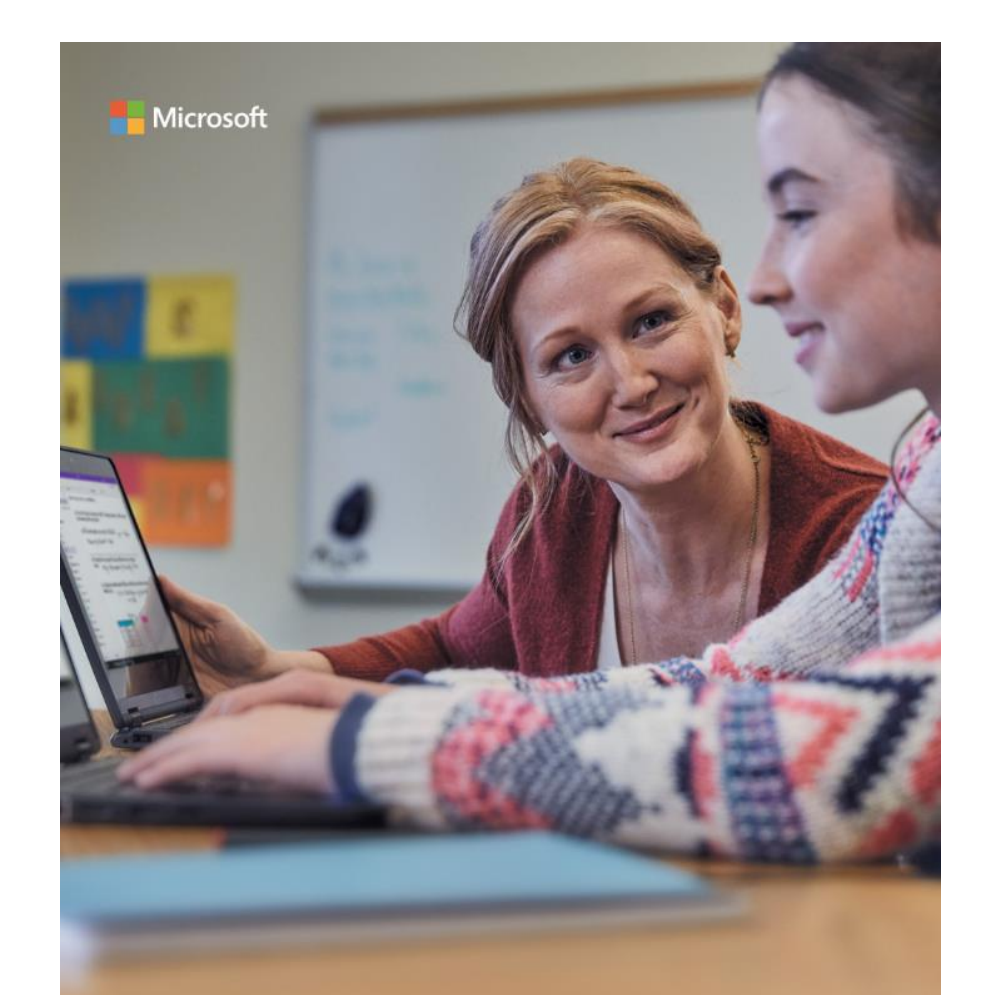

#### Равные возможности с технологиями Microsoft

Каталог инклюзивных инструментов

#### А также... и многое другое

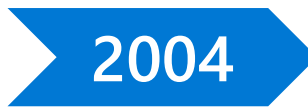

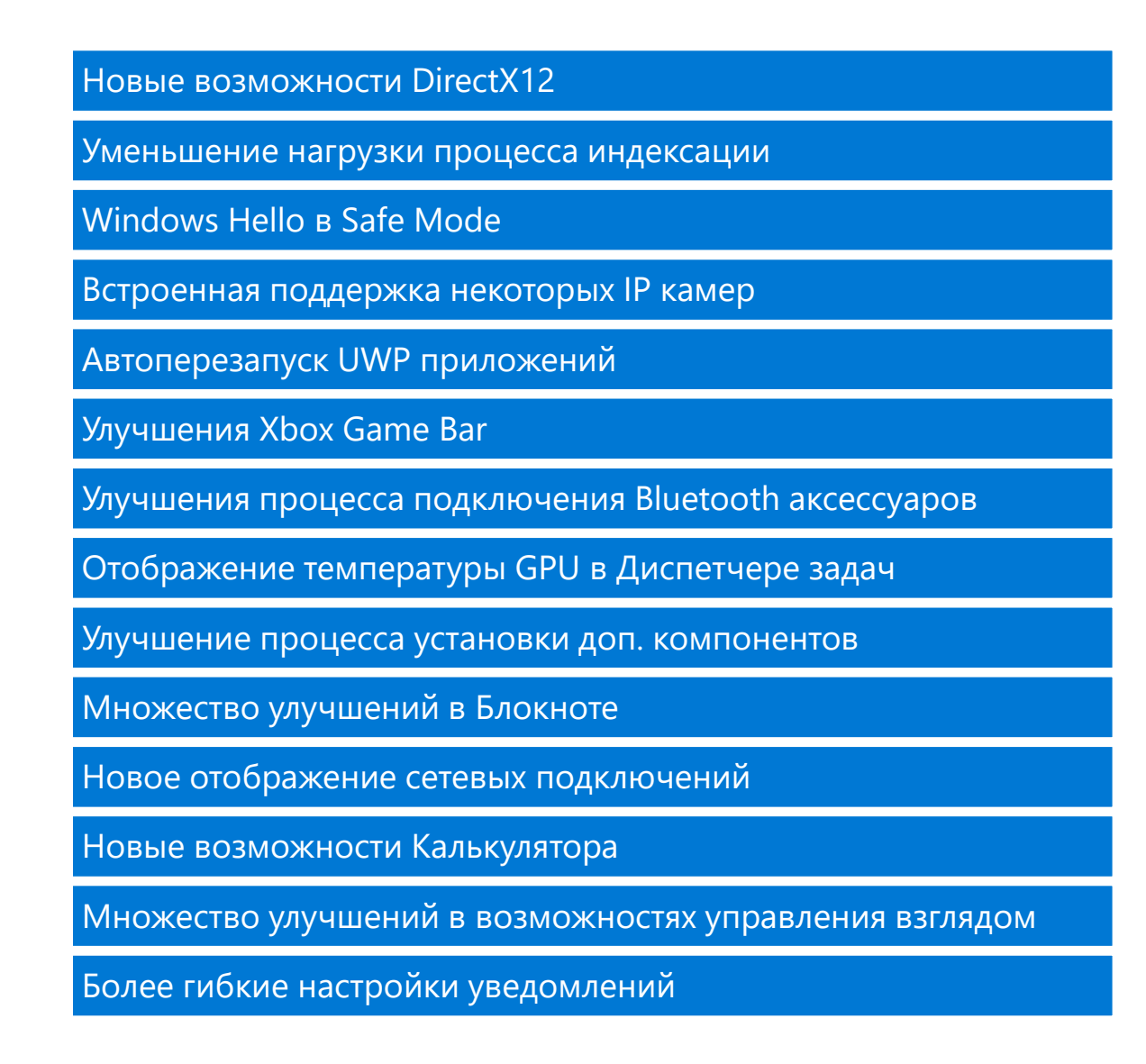

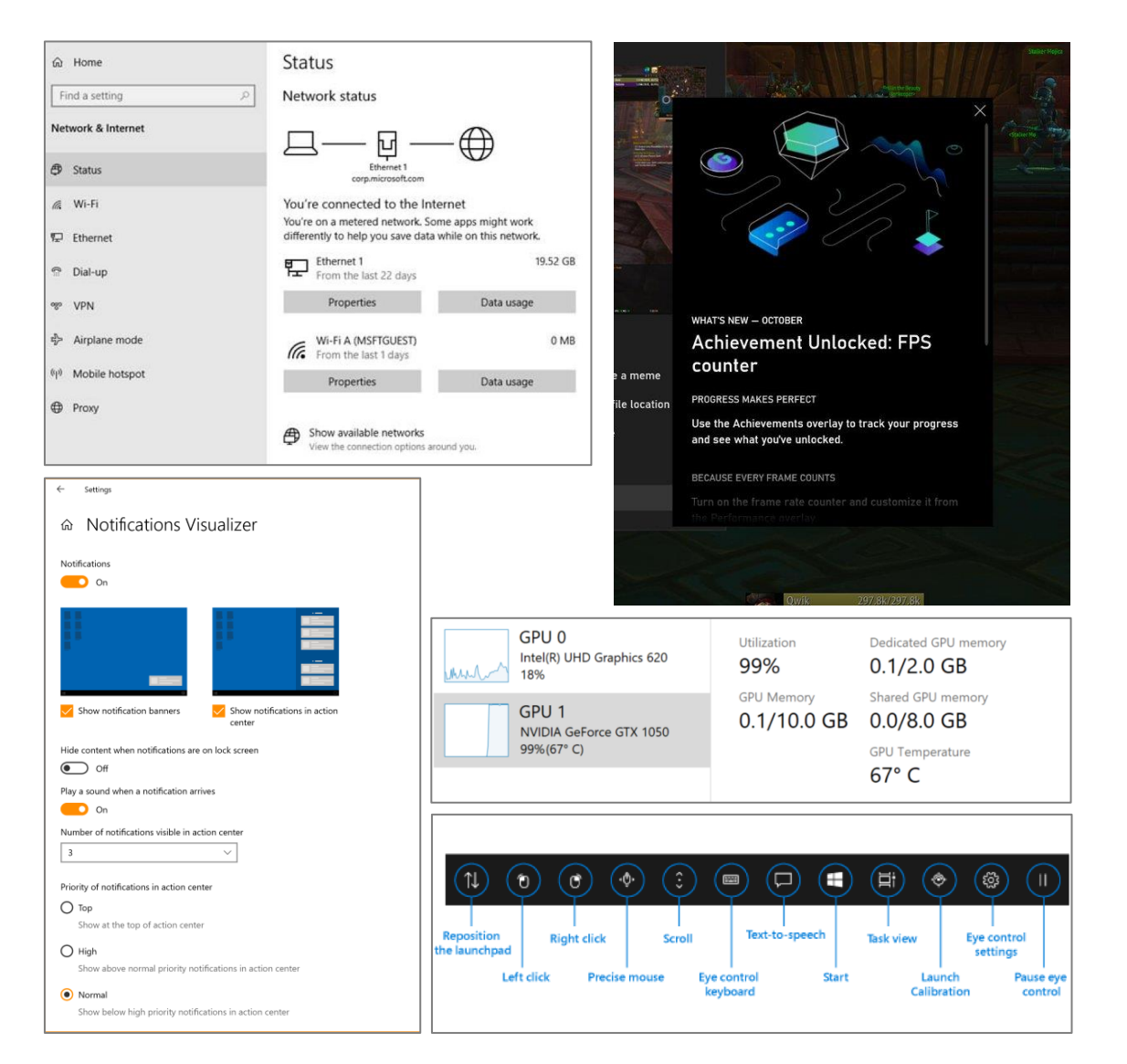

# **Windows 10:** Осеннее обновление 2020

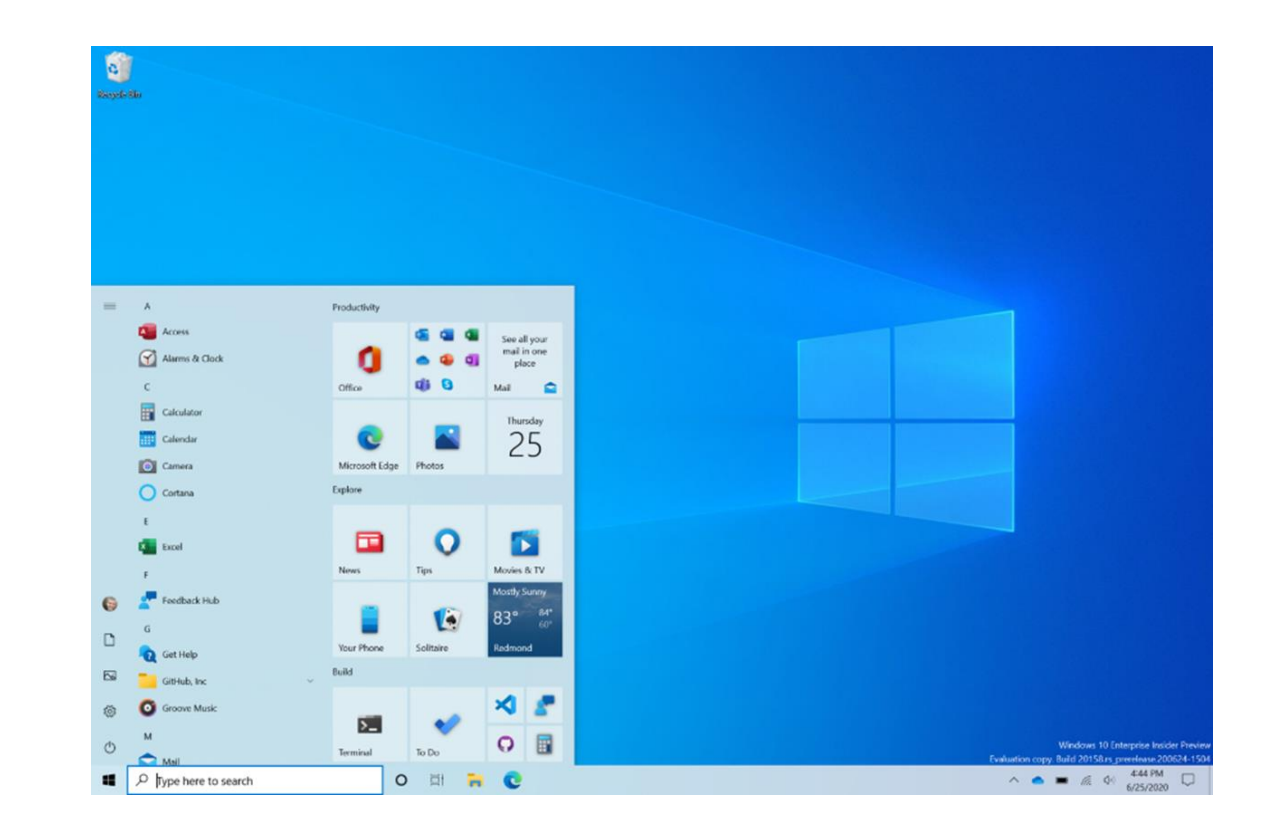

Примеры некоторых нововведений и улучшений

## Новый Microsoft Edge включён!

**Браузер Edge** На базе Chromiumбыстрый, совместимый, защищённый и гибко настраиваемый браузер.

Некоторые новые и улучшенные ВОЗМОЖНОСТИ:

- Режим чтения  $\alpha$
- Коллекции  $\bullet$
- Синхронизация  $\bullet$
- Скриншоты  $\bullet$ на всю длину страницы Скоро – вертикальные вкладки, и др.

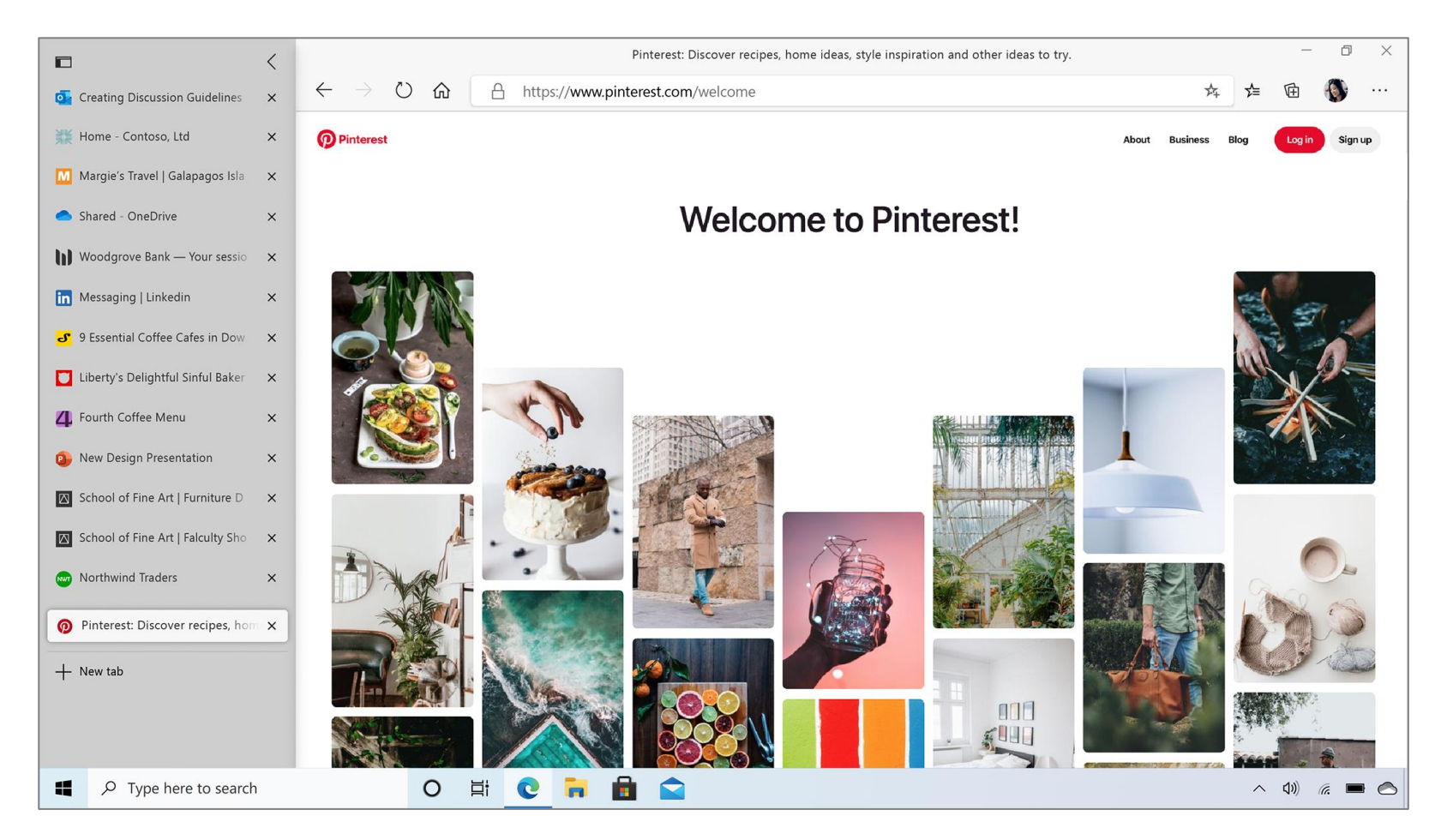

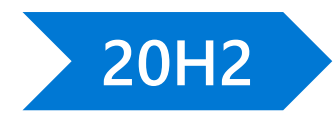

### Новый лаконичный дизайн меню Пуск > 20H2

Productivity Access **63 WE XT** See all your mail in one n **B** 1 Alarms & Clock  $\mathbf{S}$ place  $x_{ji}$  is Office Mail  $\overline{ }$ F Calculator Thursday  $\blacktriangleright$ ∩ 25 Calendar Microsoft Edge Photos  $\circ$ Camera Explore Cortana  $\mathbf{r}$  $\overline{\bullet}$ 声  $x -$  Excel Movies & TV **News Tips Mostly Sunny** Feedback Hub 單  $83^{\circ}$   $84^{\circ}$  $\boldsymbol{Q}$ D **Your Phone Solitaire** Redmond Get Help Build  $\boxtimes$ GitHub, Inc. భ్ర  $\bullet$ **Groove Music**  $\overline{\mathbf{r}}$ F  $\boldsymbol{\Omega}$ O To Do **Terminal**  $\varphi$  Type here to search  $\circ$  $\Xi$  $\blacksquare$  $\bullet$ 

**Before** 

Productivity A Access **ON WEIGHT** See all your mail in one m Alarms & Clock place 面 Office Mail  $\blacksquare$ m Calculator Thursday 尺 ∩ 25 **III** Calendar **O** Camera Microsoft Edge Photos C Cortana Explore  $\tilde{\mathbf{p}}$  $\bullet$ E  $x$  Excel Movies & TV **News Tips Mostly Sunny** Feedback Hub  $83^{\circ}$   $84^{\circ}$  $\boldsymbol{c}$  $60^\circ$  $\Box$ Your Phone Solitaire Redmond Get Help Build  $\boxtimes$ GitHub, Inc  $\mathbf{R}$ (o) Groove Music ද්ලි  $\overline{\Sigma}$ F  $\circ$ Terminal To Do  $\sim$  $\varphi$  Type here to search  $\circ$ 하  $\bullet$ H **For** 

After

## $Alt + Tab$  и для сайтов!

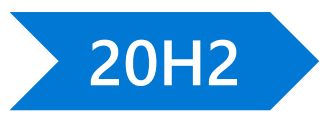

Удобное переключение между открытыми вкладками в Edge как между приложениями.

Настраивается!

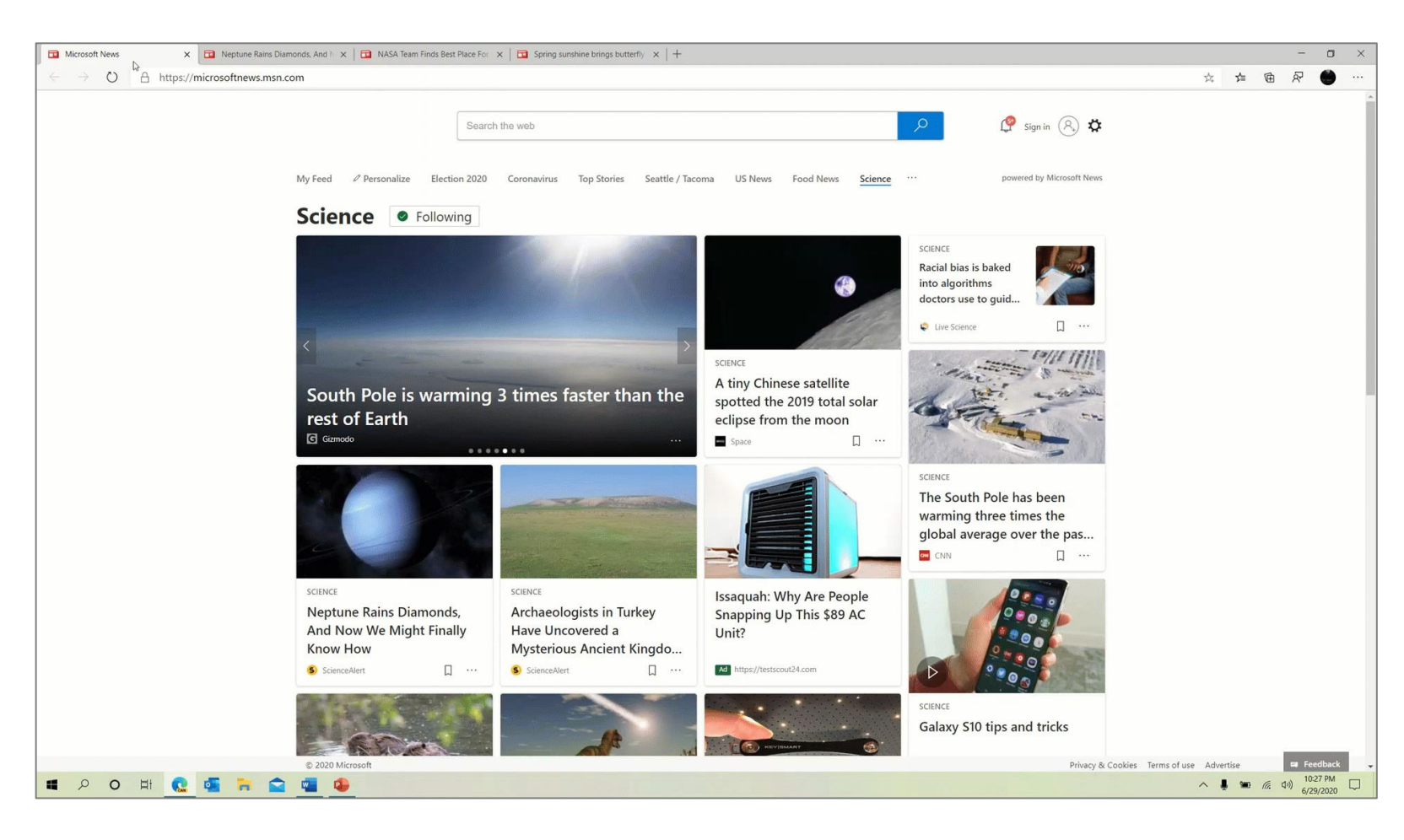

### Подробнее об Осеннем обновлении

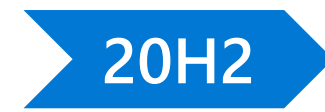

[Что нового в Windows 10](https://news.microsoft.com/ru-ru/whats-new-windows-10-october-2020-update/) October 2020 Update

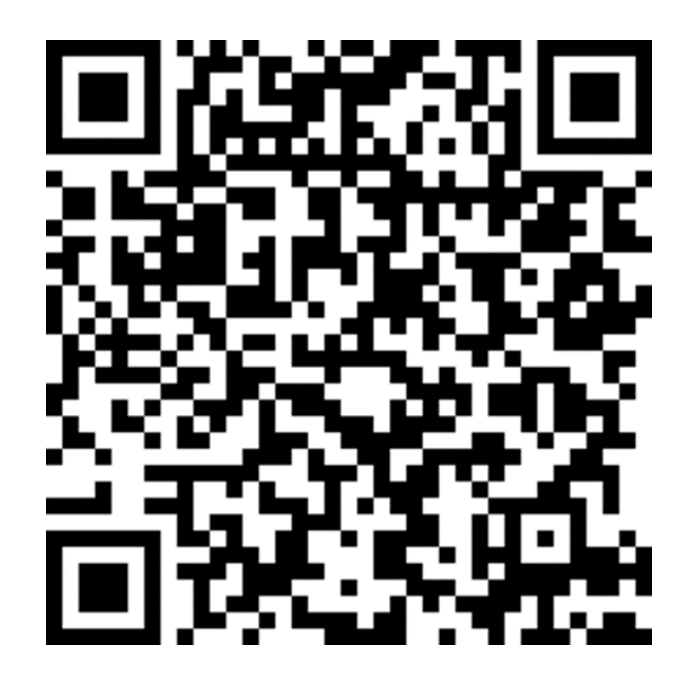

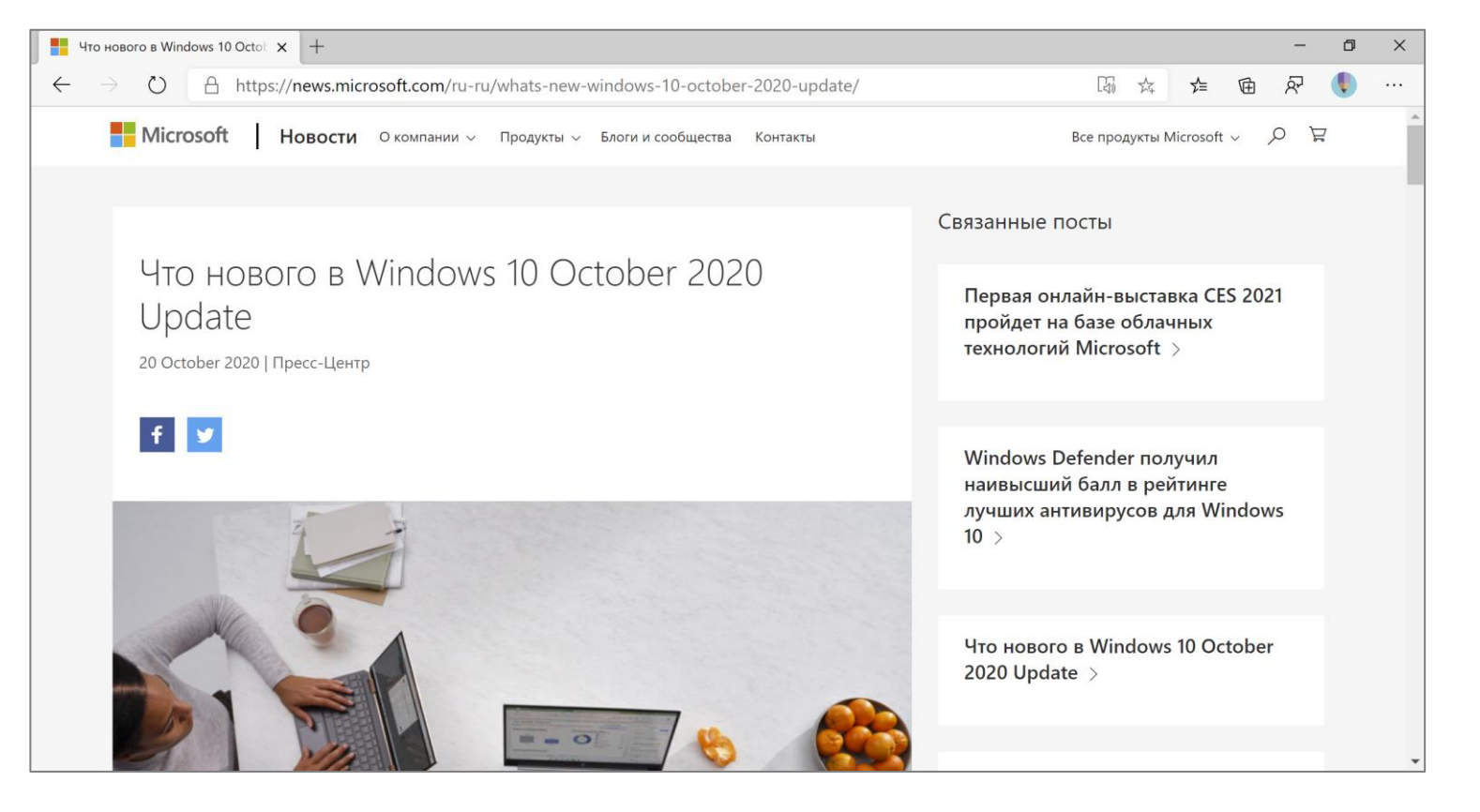

#### О новых возможностях для ИТ-специалистов

Узнайте больше: Что нового [в Windows 10 \(Windows 10\)](https://docs.microsoft.com/ru-ru/windows/whats-new/)

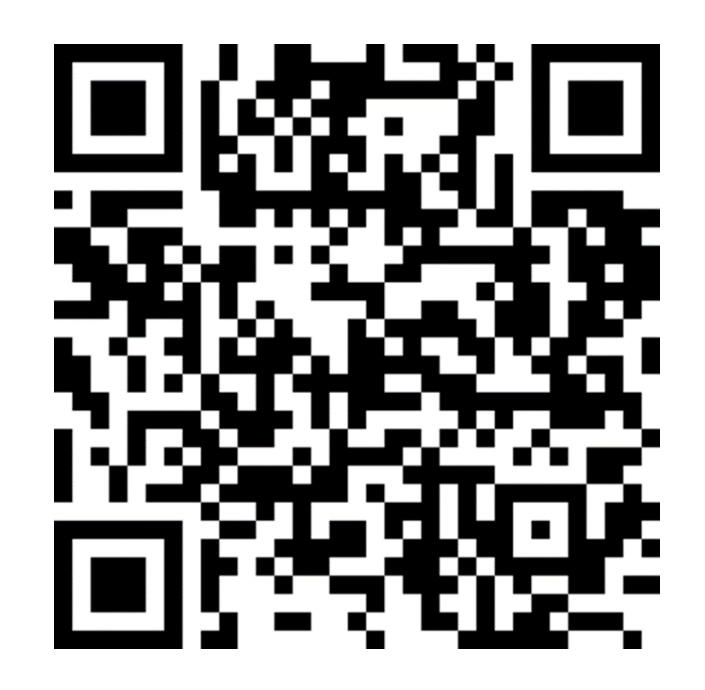

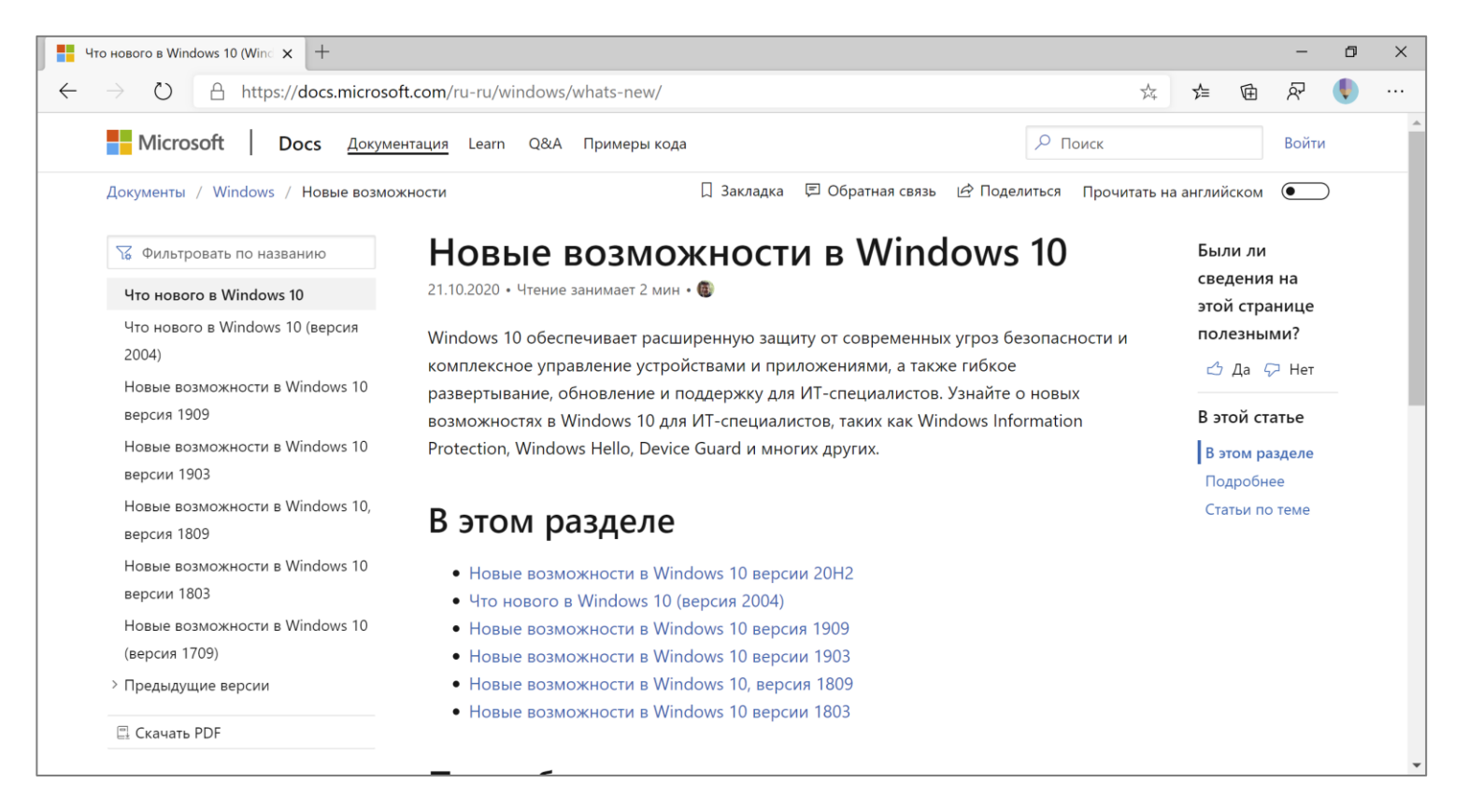

# Полезные возможности **HOBOTO Microsoft Edge B Windows 10**

## Старый и новый Edge в Windows 10

#### **«Старый» Edge**

Основной браузер в Windows 10 до 2020 года.

Полезные возможности:

- Режим чтения •
- Заметки на веб-страницах  $\bullet$
- Печать без помех  $\bullet$
- Создание заметок на страницах  $\bullet$
- Откладывание вкладок  $\bullet$

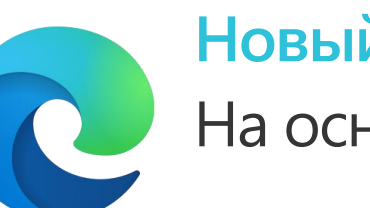

#### **Новый Edge** На основе Chromium

Новый браузер, вышел для Windows 10 15.01.2020.

Совместимый, быстрый, защищенный и настраиваемый браузер.

Полезные возможности:

- Режим чтения новый голос •
- Коллекции!  $\bullet$
- Синхронизация с мобильными • версиями Edge
- И многое другое •

## Обновленное Иммерсивное средство чтения в новом Edge

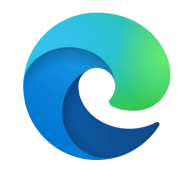

Иммерсивное средство чтения в Microsoft Edge (Режим чтения) способ облегчения восприятия текста с веб-страниц.

Включается по нажатию иконки «Книжка» в адресной строке или по нажатию клавиши F9.

Включает возможности:

- Прослушивания текста вслух •
- Выбор цвета страницы и шрифта •
- Включение увеличенных • интервалов и разбиение на слоги
- Фокус строки •
- Подсветка частей речи •
- Визуальный словарь •
- Перевод всей страницы или слова •

Подробнее: [Использование средств обучения в браузере Microsoft Edge](https://support.microsoft.com/ru-ru/office/%d0%b8%d1%81%d0%bf%d0%be%d0%bb%d1%8c%d0%b7%d0%be%d0%b2%d0%b0%d0%bd%d0%b8%d0%b5-%d1%81%d1%80%d0%b5%d0%b4%d1%81%d1%82%d0%b2-%d0%be%d0%b1%d1%83%d1%87%d0%b5%d0%bd%d0%b8%d1%8f-%d0%b2-%d0%b1%d1%80%d0%b0%d1%83%d0%b7%d0%b5%d1%80%d0%b5-microsoft-edge-78a7a17d-52e1-47ee-b0ac-eff8539015e1?ui=ru-ru&rs=ru-ru&ad=ru)

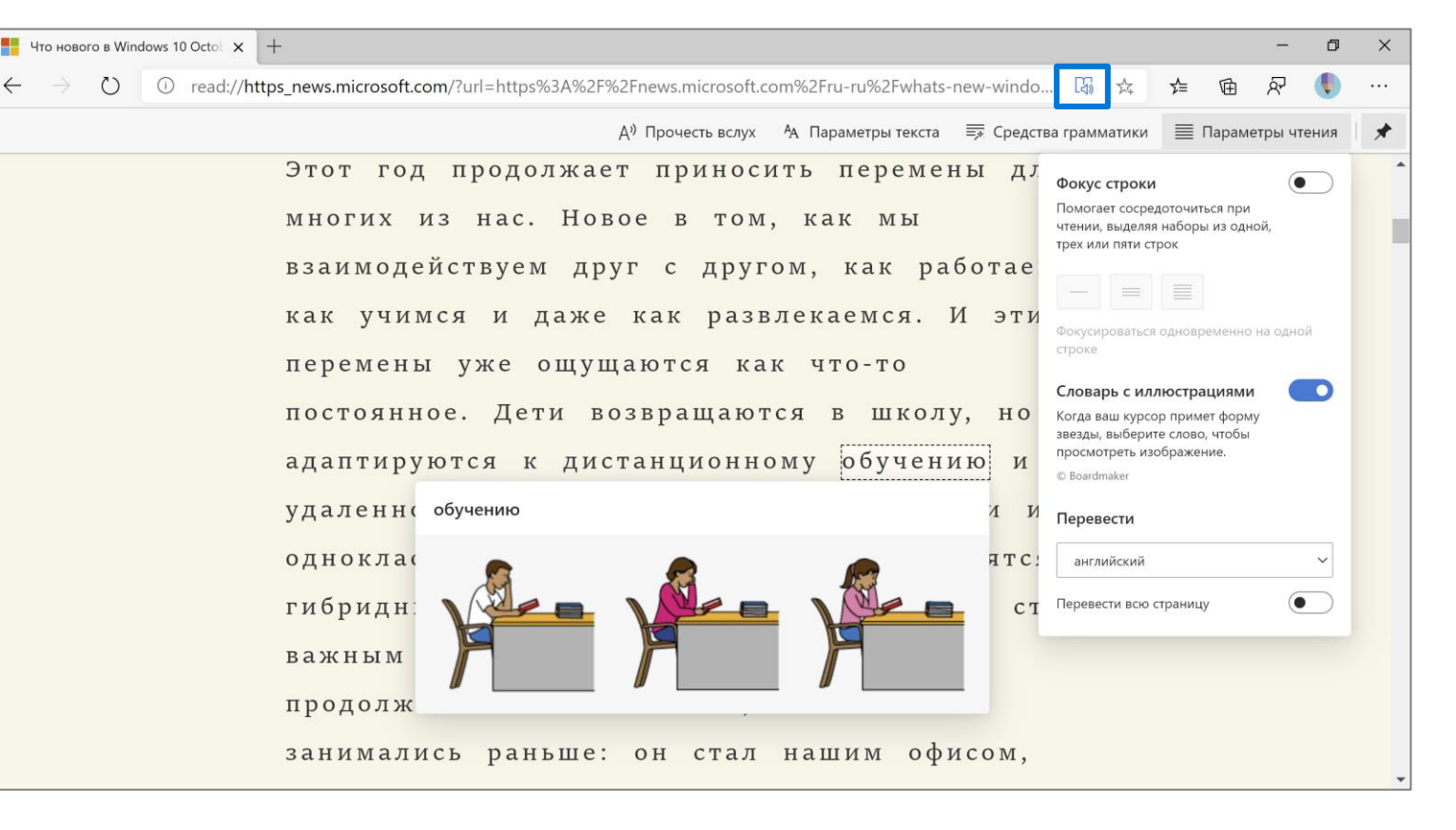

## Коллекции в новом Edge

Встроенный в браузер Microsoft Edge cnoco6 организации ссылок на сайты и информации с них.

Позволяет удобно собирать ССЫЛКИ, ТЕКСТОВЫЕ фрагменты, изображения, а потому удобно открывать, копировать, экспортировать их в различные форматы.

Подробнее: Упорядочение идей [с помощью коллекций в Microsoft Edge](https://support.microsoft.com/ru-ru/microsoft-edge/%D1%83%D0%BF%D0%BE%D1%80%D1%8F%D0%B4%D0%BE%D1%87%D0%B5%D0%BD%D0%B8%D0%B5-%D0%B8%D0%B4%D0%B5%D0%B9-%D1%81-%D0%BF%D0%BE%D0%BC%D0%BE%D1%89%D1%8C%D1%8E-%D0%BA%D0%BE%D0%BB%D0%BB%D0%B5%D0%BA%D1%86%D0%B8%D0%B9-%D0%B2-microsoft-edge-60fd7bba-6cfd-00b9-3787-b197231b507e)

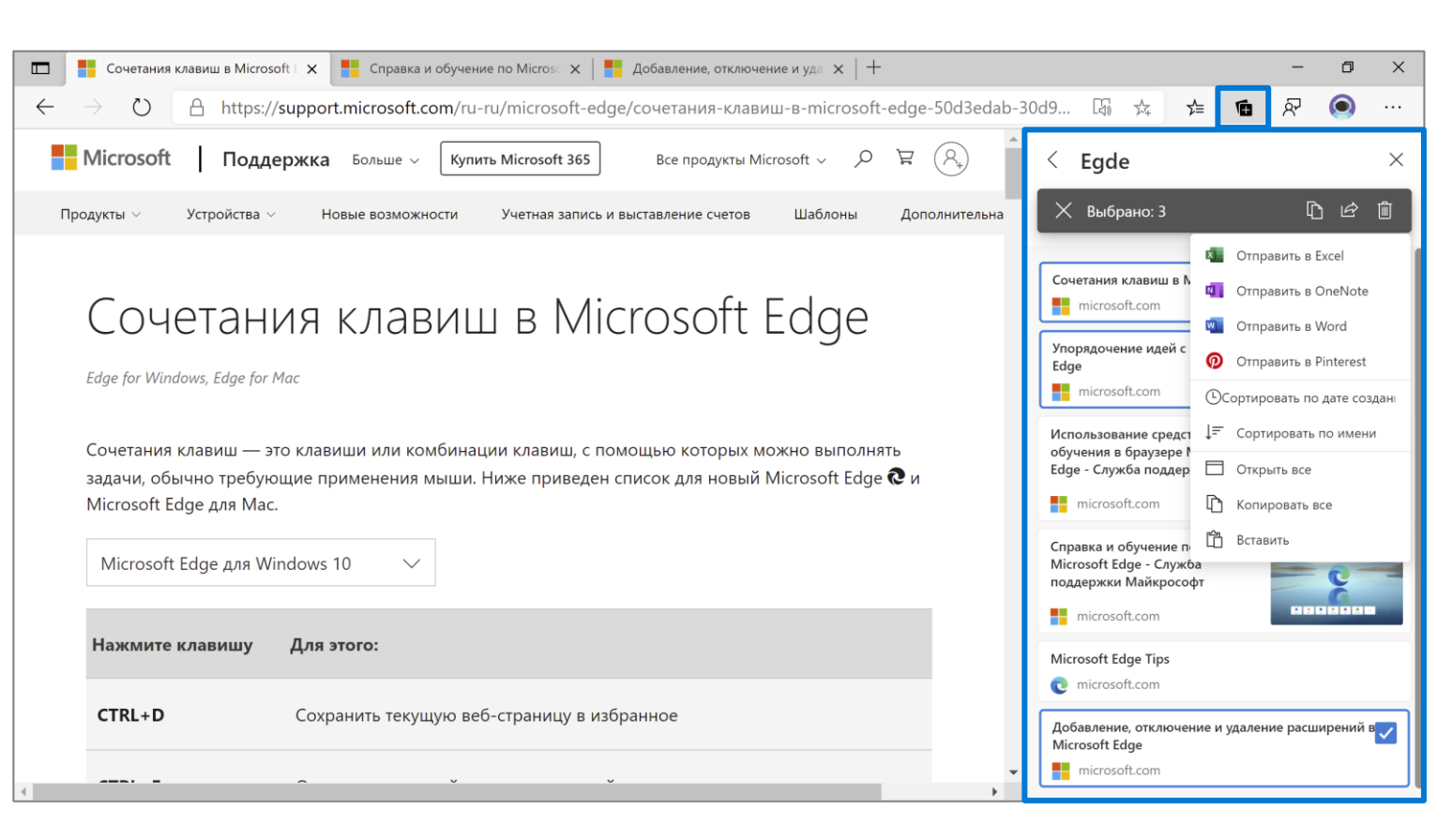

## Удобные скриншоты в новом Edge

Снимки (скриншоты) на всю длину страницы **B Microsoft Edge.** Сочетание клавиш:  $Ctrl + Shift + S.$ 

Возможности:

- Скриншоты всей страницы •
- Заметки на скриншоте •
- Копирование вырезанного  $\bullet$
- Сохранение фрагмента • в файл

Подробнее: [Introducing web capture](https://techcommunity.microsoft.com/t5/articles/introducing-web-capture-for-microsoft-edge/m-p/1721318) for Microsoft Edge

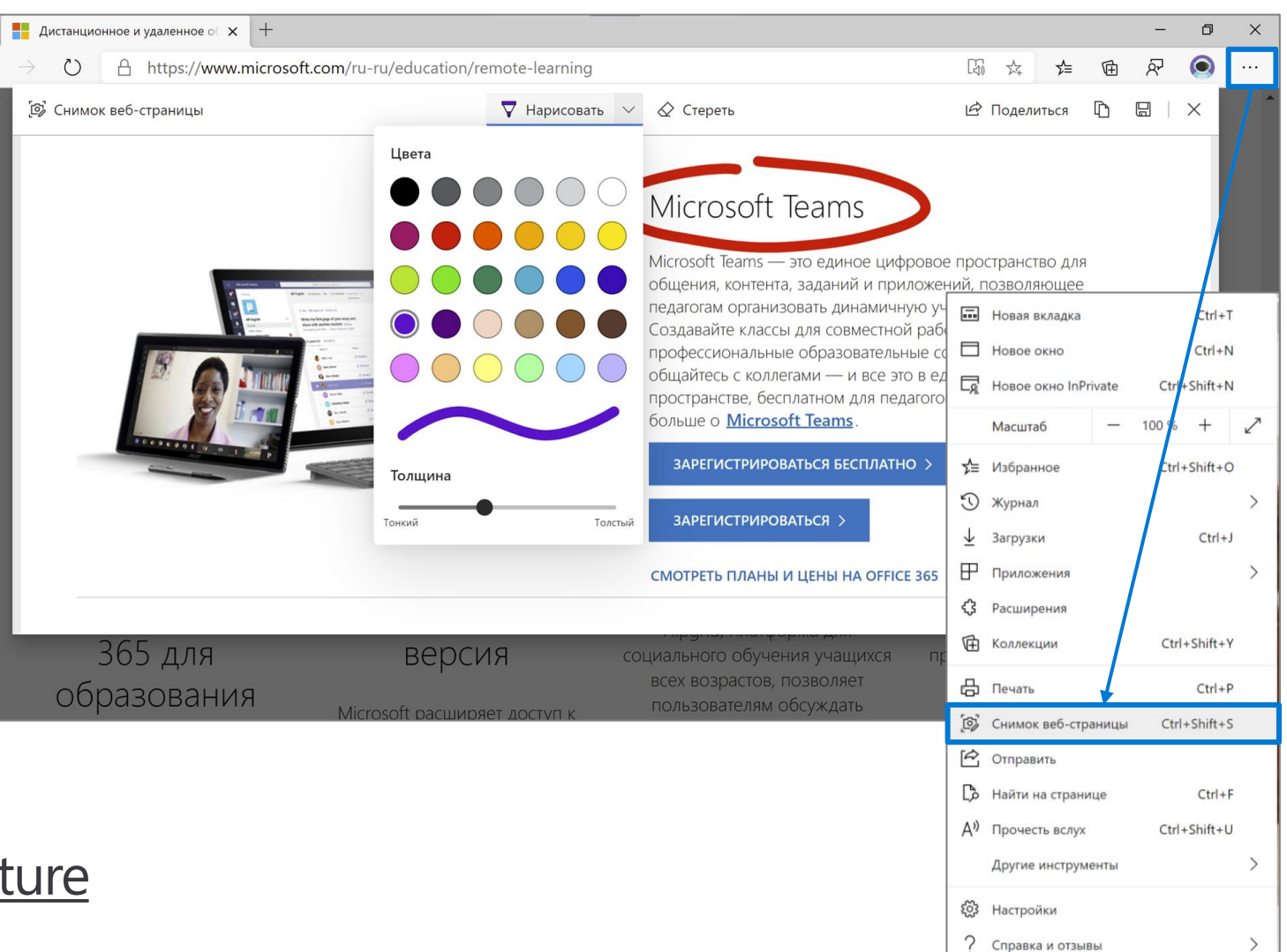

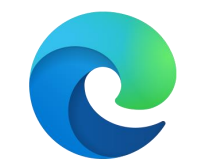

Закрыть Microsoft Edge

#### Вертикальные вкладки – скоро

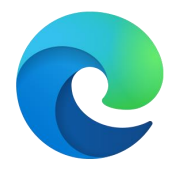

Скоро в Microsoft Edge! Вертикальные вкладки - удобный способ отображения открытых сайтов!

Подробнее: Vertical tabs preview now available in the Canary and Dev channels

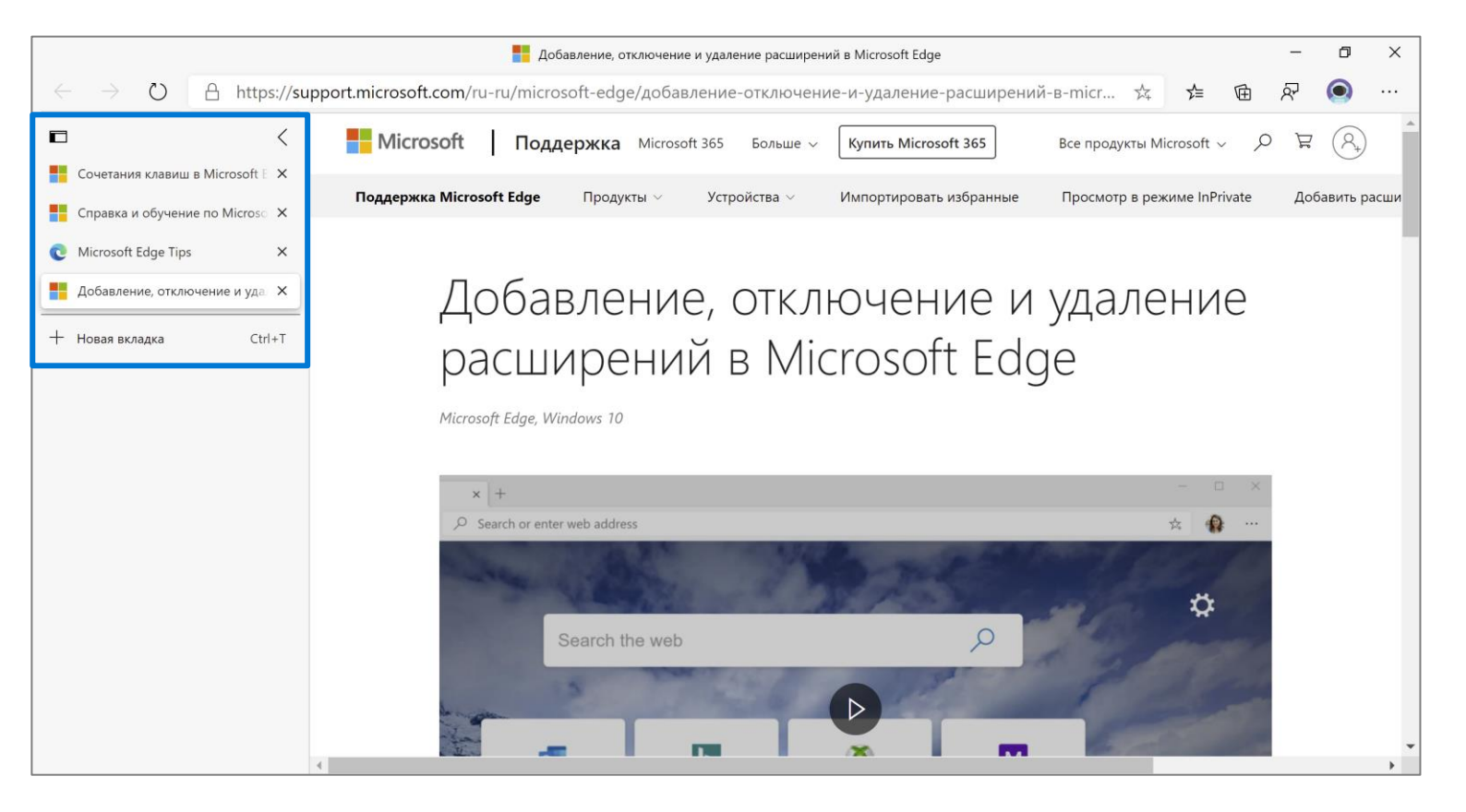

## Загрузить Microsoft Edge

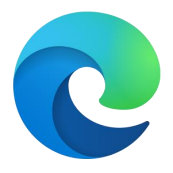

Браузер Microsoft Edge доступен для различных платформ. Возможности браузера отличаются в зависимости от платформы. Загрузить браузер можно на странице: [Скачать новый браузер](https://www.microsoft.com/ru-ru/edge) Microsoft Edge | Майкрософт

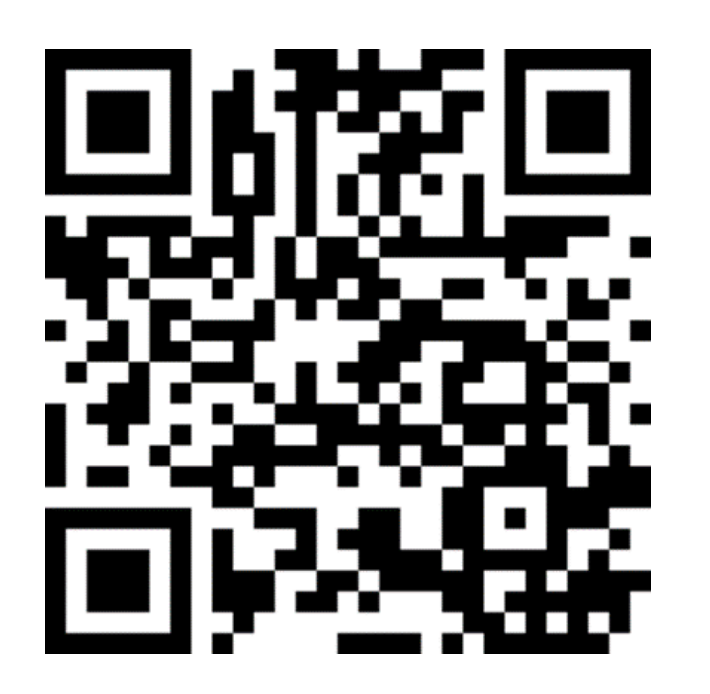

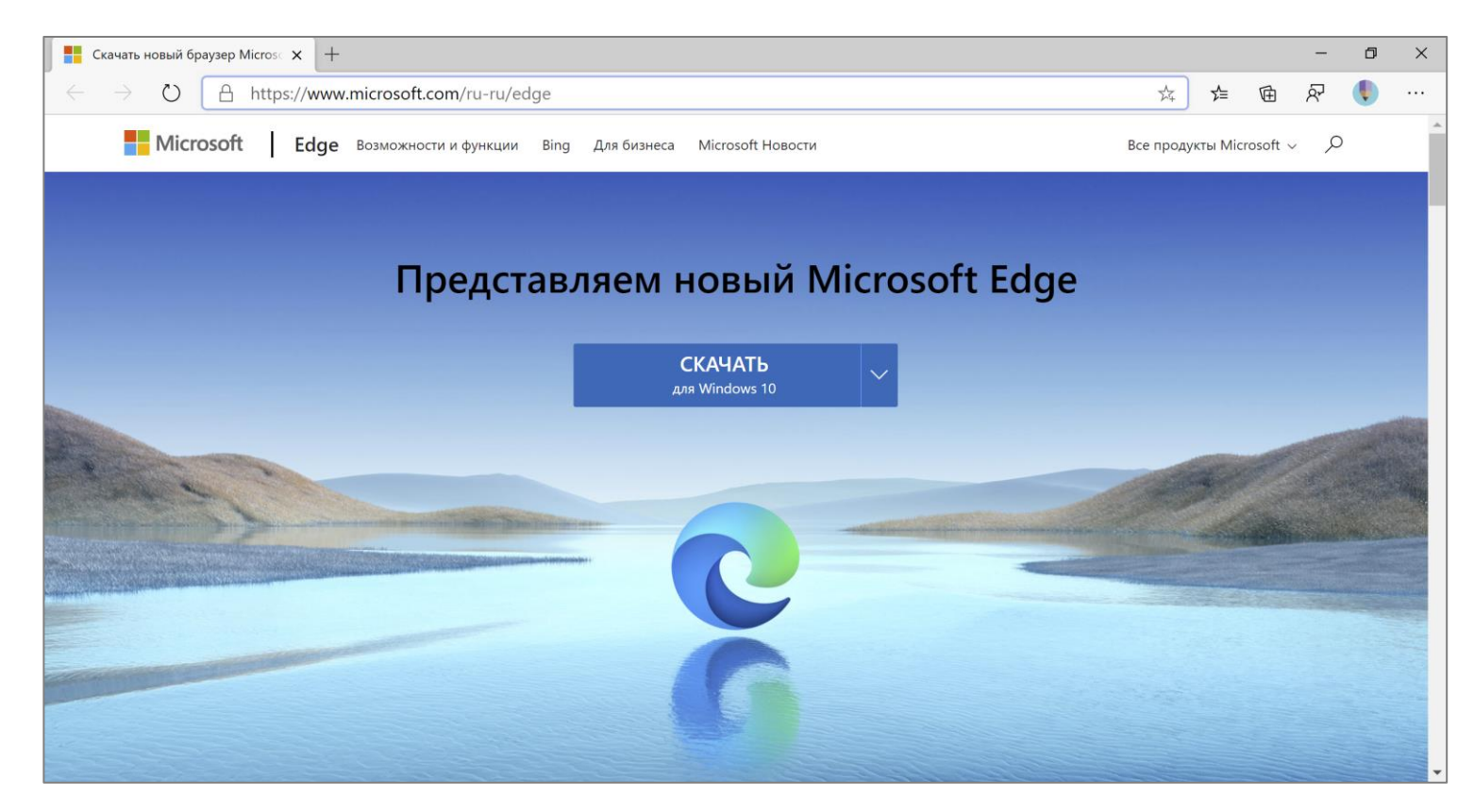

# Спасибо!

#### На заметку: полезные возможности недавних обновлений Windows 10

G

 $\circledcirc$ 

Instagram

 $\mathbf{S}$ 

 $\boldsymbol{\Theta}$ 

Поделиться Аннотация 2019-12-13 160844.png К этому элементу будет предоставлен общий доступ.

Множественный буфер обмена (Windows + V) [\(Справка\)](https://support.microsoft.com/ru-ru/help/4028529/windows-10-clipboard) Набросок на фрагменте экрана (Windows + Shift + S) [\(Справка\)](https://support.microsoft.com/ru-ru/help/4488540/windows-10-how-to-take-and-annotate-screenshots) Обмен файлами с устройствами поблизости [\(Справка\)](https://support.microsoft.com/ru-ru/help/4091344/windows-10-share-things-with-nearby-devices)

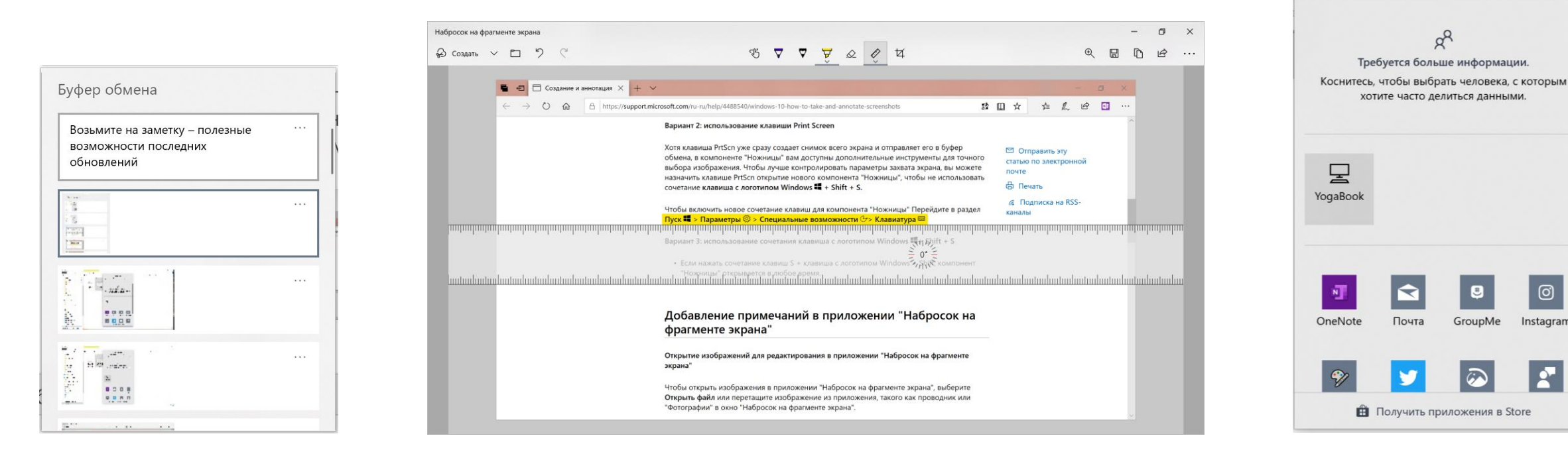